Акционерное общество "ФОРТ ДИАЛОГ"

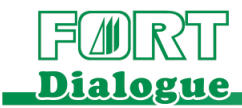

ИНН: 1650006259, КПП: 027801001, ОГРН: 1021602015225, ОКПО: 05827069 Почтовый адрес: 450076, Республика Башкортостан, г. Уфа, ул. Пушкина, д. 33/2, телефон/факс: (347) 292-14-70, office.[ufa@fortdialog](mailto:office.ufa@fortdialog.ru).ru, www.fortdialog.ru

## Инструкция по установке цифровой платформы «Интеллектуальная транспортная система «Курсор»

Уфа 2021

## 1. Требования к серверу:

Требования по ресурсам сервера должны быть удовлетворены рекомендуемыми требованиями для ОС Ubuntu 20.

На сервере должна быть установлена операционная система Ubuntu 20.04 LTS.

Сервер, АРМ и контролируемые комплексы фото-видео фиксации должны иметь сетевую связность.

## 2. Требования к АРМ:

АРМ может иметь любые характеристики и любую операционную систему с установленным браузером Chrome последней версии на момент установки.

## 3. Установка ПО «Курсор» на сервер:

1. Скачайте и скопируйте архив с ПО «Курсор» на локальный диск сервера.

2. Разархивируйте архив в папку на локальном диске сервера.

3. Установите пакет mongodb 4.4 выполнив команды в терминале:

*wget -qO - https://www.mongodb.org/static/pgp/server-5.0.asc | sudo apt-key add -*

*echo "deb [ arch=amd64,arm64 ] https://repo.mongodb.org/apt/ubuntu focal/mongodb-org/5.0 multiverse" | sudo tee /etc/apt/sources.list.d/mongodb-org-5.0.list*

*sudo apt-get update*

*sudo apt-get install -y mongodb-org*

4. Запустите mongodb 4.4 выполнив команды в терминале:

*sudo systemctl start mongod*

*sudo systemctl enable mongod*

5. Установите пакет nodejs выполнив команды в терминале:

sudo apt-get install curl

*curl -fsSL https://deb.nodesource.com/setup\_12.x | sudo -E bash -*

*sudo apt-get install -y nodejs*

6. Установите пакет yarn выполнив команды в терминале:

*sudo npm install -g yarn*

7. Подключите базу данных выполнив команды в терминале из каталога куда вы разархивировали архив с ПО из пункта 1:

*mongorestore -d fd test*

8. Установите пакет pm2 выполнив команды в терминале

*sudo npm install -g pm2*

9. Запустите скрипт из каталога программы run\_back.sh выполнив команды в терминале: *pm2 start run\_back.sh*

10. Добавьте pm2 в автозапуск выполнив команду в терминале:

*pm2 startup*

11. Настройте сетевую связность сервера, АРМ и комплексов.

12. Подключайтесь с АРМ с помощью браузера Chrome используя адрес сервера как адрес страницы используя логин и пароль Admin\Admin.